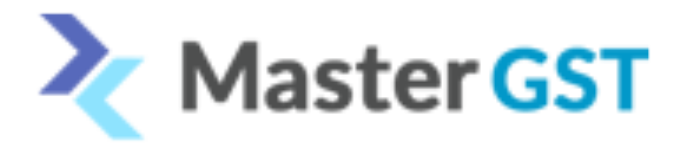

## e-Invoicing Production Credentials Creation

Step 1: Login to<https://einvoice1.gst.gov.in/>

Step 2 : After logged in to the above website on the left side click on API registration

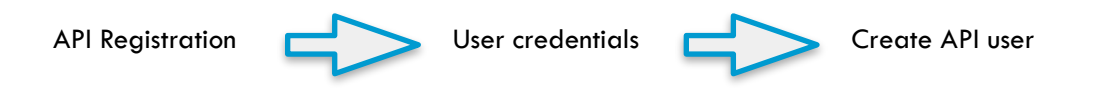

After clicking on Create API user end user will receive OTP from e-Invoice portal.

After entering the OTP click on through GSP and in the drop down list select you GSP name "**TERA SOFTWARE LIMITED**"

Once you select TERA SOFTWARE LIMITED,You can create the user name and password.

User name already given by portal as API\_

So always user name starts with API\_

Confidential Information